# DOCUMENTATION ONLINE MEMBER CARD

Author Michael Schramm

Date 24.01.2018

# Task:

Create a solution for an Online Identity Card / Membercard with possibility to verified by another person via QR code, printed out or showed on a smartphone.

# Example:

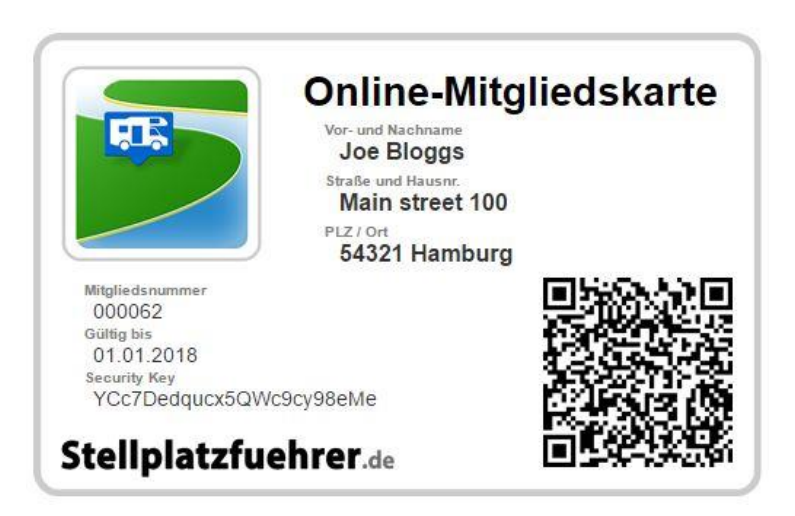

[https://www.stellplatzfuehrer.de/index.php/membercard?tmpl=component&user=62&key=YCc7Dedqucx5QW](https://www.stellplatzfuehrer.de/index.php/membercard?tmpl=component&user=62&key=YCc7Dedqucx5QWc9cy98eMe) [c9cy98eMe](https://www.stellplatzfuehrer.de/index.php/membercard?tmpl=component&user=62&key=YCc7Dedqucx5QWc9cy98eMe)

# 1 REQUIREMENTS

- Regular Labs Sourcerer Plugin
- QR Code Elite Module for Joomla!
- CBSubs with a subscription plan named "Club" which put the user to a joomla access group also named "Club"
- CBSubs SQL actions Plugin
- Privacy Plugin

# 2 CREATION AND MOFICATION OF THE NESSECCARY CB OBJECTS

# 2.1 CREATE A NEW TAB FOR THE "MEMBERCARD"

# access=**public**, position=**not on profile 1**

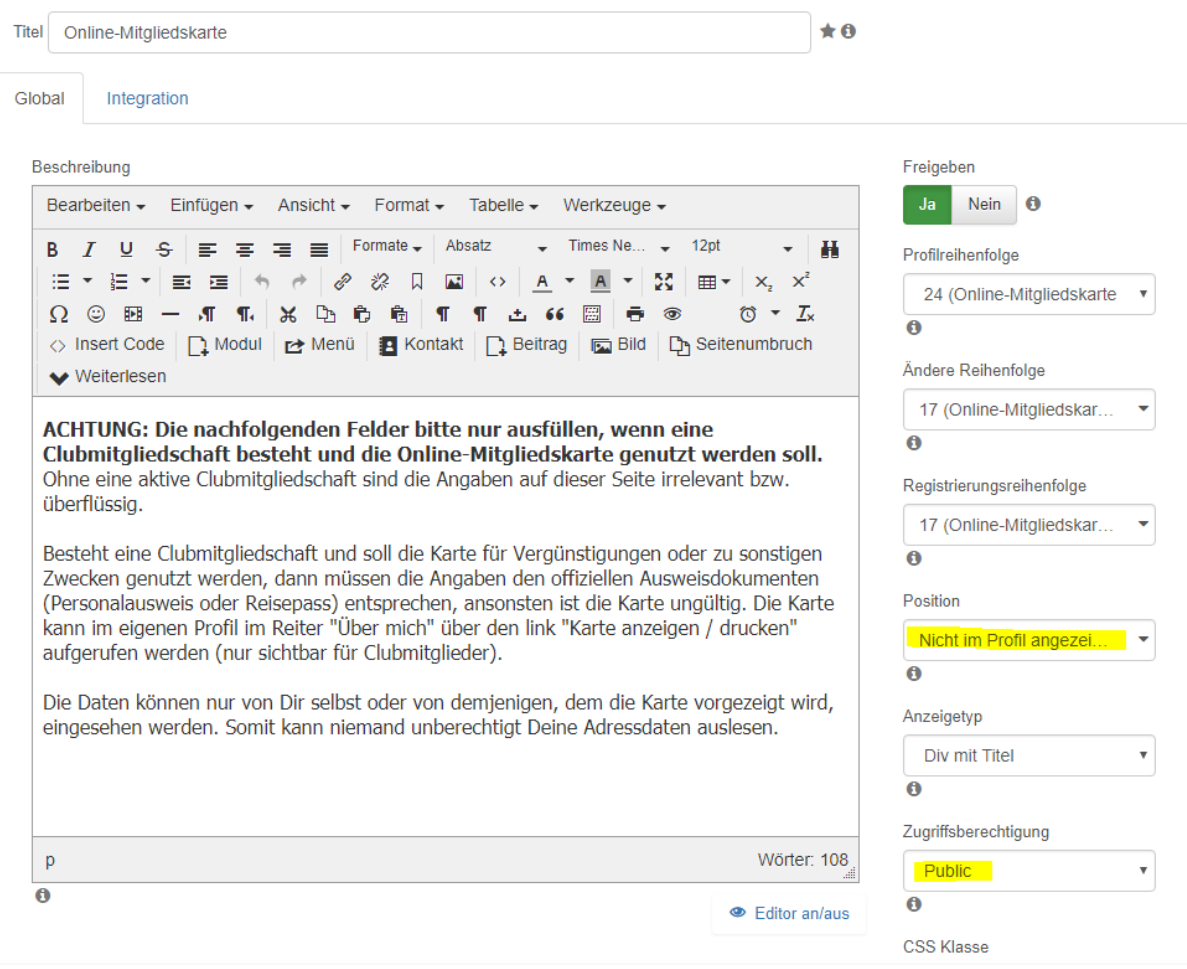

# 2.2 OVERVIEW OF REQUIRED CB FIELDS FOR THE NEW MEMBERCARD TAB

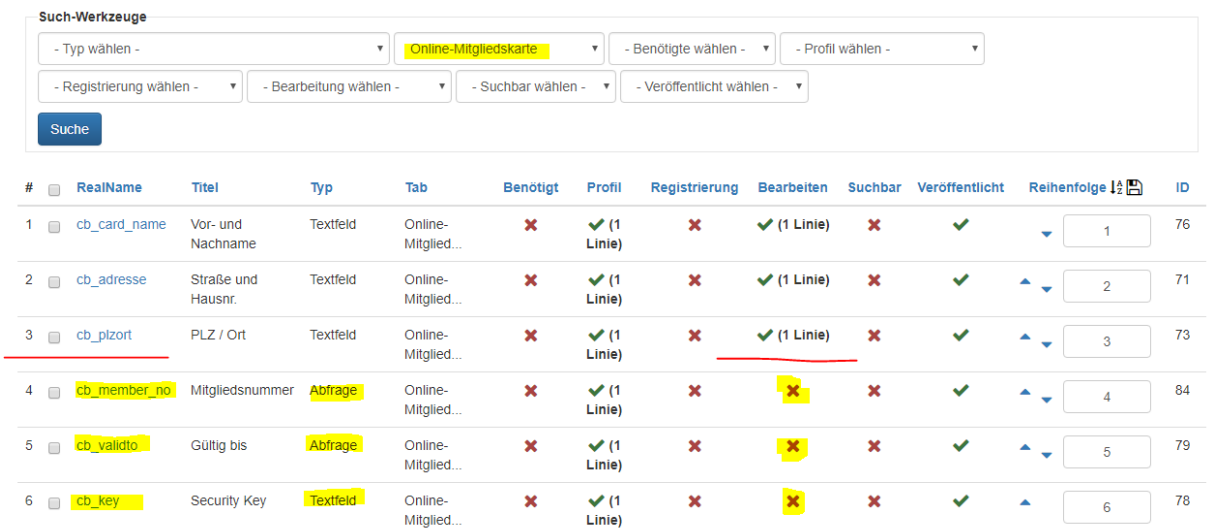

## 2.3 NEEDED FIELDS TO SHOW AND EDIT BY USER:

## **2.3.1 FIELD CB\_CARD\_NAME**

Field for customers first and surname

show in profile=**yes**; show in profile edit view=**yes**

## **2.3.2 FIELD CB\_ADRRESS**

Field for customers street and street number

show in profile=**yes**; show in profile edit view=**yes**

#### **2.3.3 FIELD CB\_ZIP\_CODE\_CITY**

Field for customers zip code and city

show in profile=**yes**; show in profile edit view=**yes**

### 2.4 NEEDED FIELDS TO SET BY SYSTEM:

## **2.4.1 FIELD CB\_MEMBER\_NO**

Shows a copy of the user id

Type=**query**; show in profile=**yes**; show in profile edit view=**no**

# **Query:** SELECT LPAD([user\_id],6,'0');

## **2.4.2 FIELD CB\_VALID\_TO**

Shows the expiry date of the underlying cb subs plan

Type=**query**; show in profile=**yes**; show in profile edit view=**no**

#### **Query:**

SELECT DATE\_FORMAT( `expiry\_date`, '%d.%m.%Y' ) FROM `#\_cbsubs\_subscriptions` WHERE `user\_id` = [user\_id] AND `plan\_id` = **2** AND `status` = 'A'

#### **Notice: Plan number 2 is the plan of the target subscription**

#### **2.4.3 FIELD CB\_KEY**

Holds the secret key to protect the personal data from crawling by robots or manually

Type=**text**; show in profile=**yes**; show in profile edit view=**no**; read only**=yes**

**Notice: this field will be set by the target subscription plan's SQL action (see below)**

# 2.5 CB FIELD FOR THE LINK TO THE MEMBER CARD

## **2.5.1 FIELD CB\_LINK\_TO\_MEMBERCARD**

Shows a link to the user to the online member card in the user's profile. Only private access and only visible for users with a valid subscription.

Type= **html**; show in profile=**yes**; show in profile edit view=**no**

## **Field "Description":**

 $$ 

href="index.php?option=com\_content&view=article&id=140&tmpl=component&Itemid=1 318&user=[user\_id]&key=[cb\_key]" target="\_blank" rel="noopener noreferrer">Show card / print</a></p>

# **Notice: id=140 must adjust later to the correct article id of the member card article, also the menu item 1318.**

## **Settings for CBSubs Fields Tabs Protect**

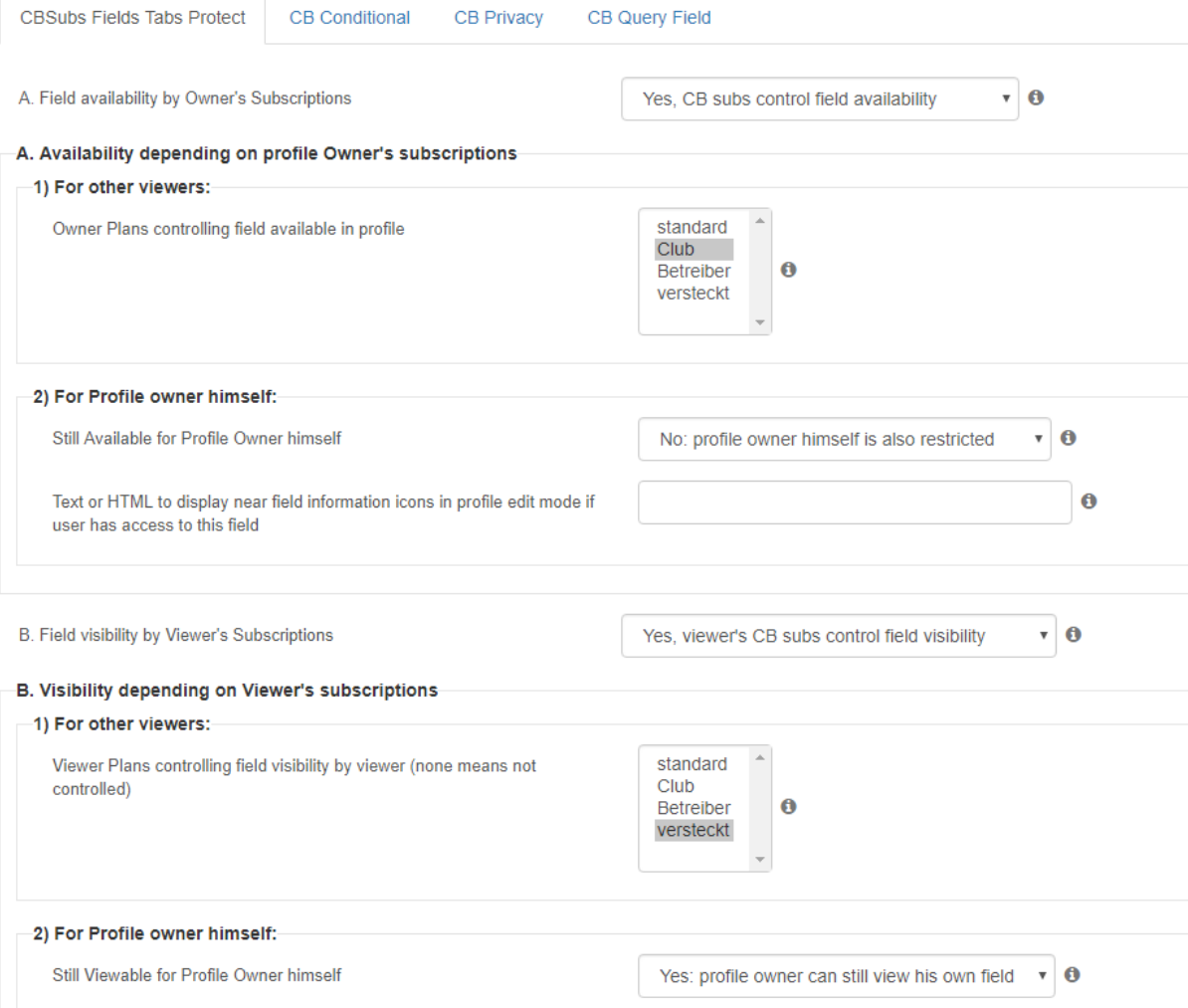

#### **Settings for CB Privacy**

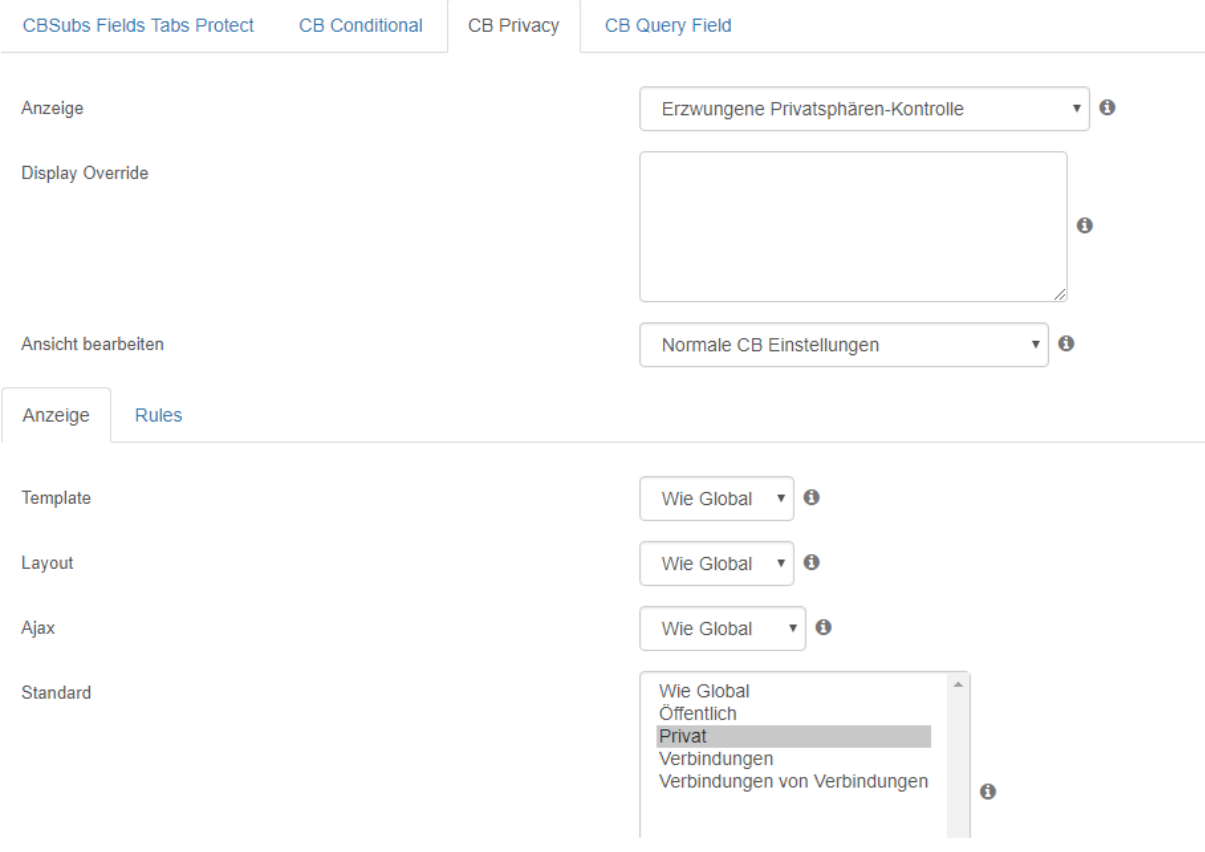

# 2.6 MODIFICATION OF TARGET CBSUBS SUBSCRIPTION PLAN

Add a SQL action to your target CB Subs Plan to set and reset the cb\_key field on subscription activation or renewal.

# **SQL Action 1; Type internal**

#### **2.6.1 SQL FOR ACTIVATION:**

```
UPDATE `#__comprofiler` SET cb_key = 
( SELECT concat(
    substr(code.a,rand()*62,1),
    substr(code.a,rand()*62,1),
    substr(code.a,rand()*62,1),
    substr(code.a,rand()*62,1),
    substr(code.a,rand()*62,1),
    substr(code.a,rand()*62,1),
    substr(code.a,rand()*62,1),
    substr(code.a,rand()*62,1),
```
 substr(code.a,rand()\*62,1), substr(code.a,rand()\*62,1), substr(code.a,rand()\*62,1) )

 FROM ( SELECT '0123456789abcdefghijklmnopqrstuvwxyzABCDEFGHIJKLMNOPQRSTUVWXYZ' a ) code ) WHERE user\_id = [user\_id];

#### **2.6.2 SQL FOR RENEWAL:**

```
UPDATE `#__comprofiler` SET cb_key = 
( SELECT concat(
    substr(code.a,rand()*62,1),
    substr(code.a,rand()*62,1),
    substr(code.a,rand()*62,1),
    substr(code.a,rand()*62,1),
    substr(code.a,rand()*62,1),
    substr(code.a,rand()*62,1),
    substr(code.a,rand()*62,1),
    substr(code.a,rand()*62,1),
    substr(code.a,rand()*62,1),
    substr(code.a,rand()*62,1),
    substr(code.a,rand()*62,1),
    substr(code.a,rand()*62,1),
    substr(code.a,rand()*62,1),
    substr(code.a,rand()*62,1),
    substr(code.a,rand()*62,1),
    substr(code.a,rand()*62,1),
```

```
 substr(code.a,rand()*62,1),
 substr(code.a,rand()*62,1),
 substr(code.a,rand()*62,1),
 substr(code.a,rand()*62,1),
 substr(code.a,rand()*62,1),
 substr(code.a,rand()*62,1),
 substr(code.a,rand()*62,1),
 substr(code.a,rand()*62,1)
 )
```
 FROM ( SELECT '0123456789abcdefghijklmnopqrstuvwxyzABCDEFGHIJKLMNOPQRSTUVWXYZ' a ) code ) WHERE user\_id = [user\_id] AND (cb\_key IS NULL OR cb\_key = '');

# 3 CONFIGURE QR MODULE

Configure QR Module to show QR Code in Online Member Card.

module position=**qrcode** qr code generation=**page url** caching=**no** menu assignment=**all pages**

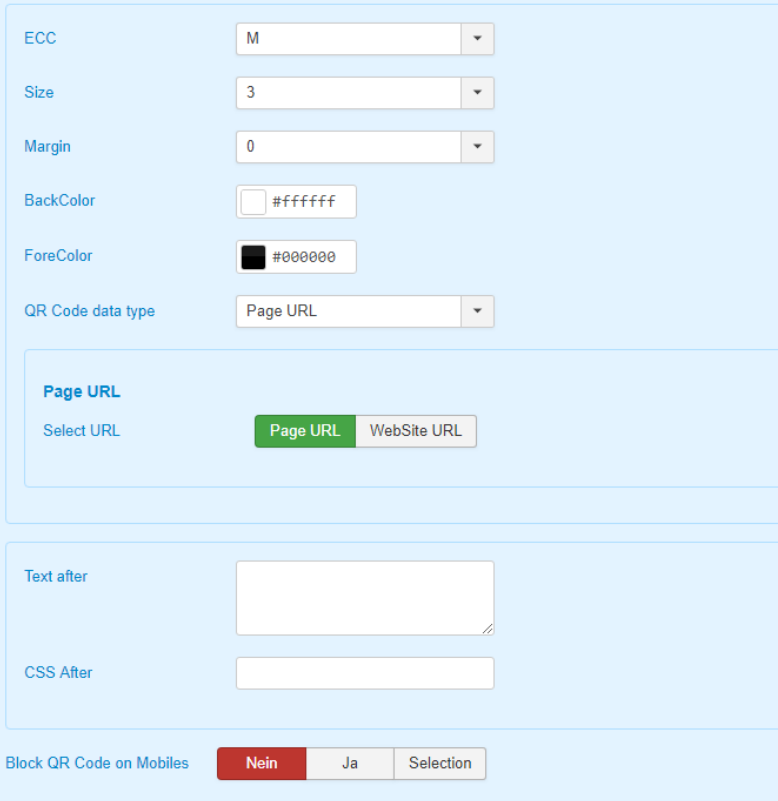

# 4 CREATE THE MEMBERCARD

## 4.1 CREATE A NEW JOOMLA CATEGORY

At first create a new joomla! category (for example "system") to hold the following three new articles:

- 1. Article for Membercard content
- 2. Article to redirect to, when validation failed
- 3. Article to redirect to, when access not allowed

## 4.2 CREATE THE ARTICLE FOR THE MEMBERCARD

title: Member card category: system access level: public

#### **soucerer plugin code:**

{source}

[[?php

\$document = JFactory::getDocument();

\$document->addStyleSheet('/templates/spf/css/bootstrap.min.css');

\$document->addStyleSheet('/templates/spf/css/membercard.css');

\$app =& JFactory::getApplication();

include\_once( JPATH\_ADMINISTRATOR . '/components/com\_comprofiler/plugin.foundation.php');

\$ArticleBaseURL = JURI::base().'index.php?option=com\_content&tmpl=component&view=article&id=';

 $$cbUserID = $ GET['user'];$ 

\$cbUserKey = \$\_GET['key'];

if (!empty(\$cbUserID) && !empty(\$cbUserKey) ) {

// needed values for verification are set

\$cbUser =& CBuser::getInstance( \$cbUserID );

\$cbkey = \$cbUser->getField( 'cb\_key', null, 'html', 'none', 'list' );

if (\$cbkey == \$cbUserKey) {

// verfication successful

echo '[[div class="membercard"]]';

echo '[[img id="mcimg" src="/images/stories/mcbg.png" /]]';

echo '[[div class="mctxt"]]';

echo '[[div id="qrcode"]]{loadposition qrcode}[[/div]]';

echo '{cb:[cb:userposition position="not\_on\_profile\_1" user="'.\$cbUserID."" /]}';

echo '[[/div]]';

echo '[[/div]]';

} else {

// verification failed

\$app->redirect(\$ArticleBaseURL . '142&Itemid=1320');

}

```
} else {
// unauthorized access
$app->redirect($ArticleBaseURL . '141&Itemid=1319');
}
?]]
{/source}
```
The code must check the URL get variables user and key. If they are correct and correlate with the saved key in the user profile, saved by the CBSubs Plan SQL Action, the card will be shown, else a redirect will happen to one of the failure articles.

**Notice: you need the joomla! sorcerer plugin installed and enabled. Toggle the sourcerer's tag style to find out which style works for you.**

**Replace No 142 and 141 with your respective article id's and 1320 and 1319 with your respective menu item id's. But this you must do later, when articles and menu items will be created and saved (see also below).**

# 4.3 CREATE THE ARTCILE FOR VALIDATION FAILED

title: Member card – validation failed category: system access level: public

#### **soucerer plugin code:**

{source}<?php \$document = JFactory::getDocument(); \$document->addStyleSheet('/templates/spf/css/membercard.css'); echo '[[div class=membercard]]'; echo '[[div id=msg]]'; ?> Validation failed! Security Key and / or username wrong. <?php echo '[[/div]]'; echo '[[/div]]'; ?>{/source}

**Notice: you need the joomla! sorcerer plugin installed and enabled. Toggle the sourcerer's tag style to find out which style works for you.**

**Adjust the template path to your needs.**

# 4.4 CREATE THE ARTICLE FOR ACCESS DENIED

title: Member card – access denied category: system access level: public

#### **soucerer plugin code:**

{source}<?php \$document = JFactory::getDocument(); \$document->addStyleSheet('/templates/spf/css/membercard.css'); echo '[[div class=membercard]]'; echo '[[div id=msg]]'; ?> Zugriff verboten! Die gewählte Funktion steht nicht zur Verfügung. <?php echo '[[/div]]'; echo '[[/div]]'; ?>{/source}

**Notice: you need the joomla! sorcerer plugin installed and enabled. Toggle the sourcerer's tag style to find out which style works for you.**

**Adjust the template path to your needs.**

# 5 CREATE HIDDEN MENU ITEMS FOR ARTICLE

## 5.1 CREATE A NEW MENU

Create a new menu (e. g. "hidden") and do not create a module for that menu.

## 5.2 CREATE MENU ITEMS

Create three menu items, each with type "single article" and configure them to the three new created articles before.

Then go to article "Member card" and update article and menu item id's.

Then go to the configuration of field CB\_LINK\_TO\_MEMBERCARD and adjust also article id to the member card's article id and the corresponding menu item.

# 6 ADD SYTYLES AND TEMPLATES

## 6.1 COMPONENT VIEW

<?php

/\*\*

- \* @author JoomlaShine.com http://www.joomlashine.com
- \* @copyright Copyright (C) 2008 2011 JoomlaShine.com. All rights reserved.
- \* @license GNU/GPL v2 http://www.gnu.org/licenses/gpl-2.0.html

\*/

// No direct access

defined( '\_JEXEC' ) or die( 'Restricted access' ); \$document = JFactory::getDocument();

 \$document->addCustomTag('<meta name="viewport" content="width=device-width, initial-scale=1.0, maximum-scale=2.0" />');

 JHtml::stylesheet(\$this->baseurl.'templates/'.\$this->template.'/css/bootstrap.min.css'); JHtml::stylesheet(\$this->baseurl.'templates/'.\$this->template.'/css/template.css'); JHtml::stylesheet(\$this->baseurl.'modules/mod\_maximenuck/assets/font-awesome.min.css'); JHtml::stylesheet(\$this->baseurl.'templates/'.\$this->template.'/css/membercard.css');

?>

<!DOCTYPE html PUBLIC "-//W3C//DTD XHTML 1.0 Transitional//EN" "http://www.w3.org/TR/xhtml1/DTD/xhtml1-transitional.dtd">

<html xmlns="http://www.w3.org/1999/xhtml" xml:lang="<?php echo \$this->language; ?>" lang="<?php echo \$this->language; ?>" dir="<?php echo \$this->direction; ?>">

<head>

<jdoc:include type="head" />

</head>

<body class="contentpane" id="jsn-content-popup">

<jdoc:include type="message" />

<jdoc:include type="component" />

- </body>
- </html>

# 6.2 MEMBERCARD STYLE SHEET

```
Name: membercard.css
/* member card styling */
@media print {
  div.membercard {
   -webkit-transform: scale(0.6);
   -moz-transform: scale(0.6);
   -ms-transform: scale(0.6);
   -o-transform: scale(0.6);
   transform: scale(0.6);
  }
}
.page-header{margin:0;}
div.membercard {
  position:relative;
  display:block;
  width:500px;
  height:318px;
  margin:10px;
}
.membercard #mcimg {
  width:100%;
  height:auto;
  z-index:1;
}
.membercard .mctxt {
  z-index:999;
}
.cbFieldsContentsTab * {
  line-height: 1;
}
.membercard .page-header{
  position:absolute;
  left: 37%;
  top: 15px;
  border:none;
}
.membercard .page-header h4 {
  font-size: 28px;
```

```
 color: #000000;
  font-weight: bold;
}
.membercard label {
  margin:2px 0px 2px 0px;
  font-size: 10px;
  color:#808080;
}
#cbfr_76, #cbfr_71, #cbfr_73 {
  position:absolute;
  left: 37%;
}
#cbfr_76 {
  top: 60px;
}
#cbfr_71 {
  top: 95px;
}
#cbfr_73 {
  top: 130px;
}
#cbfv_76, #cbfv_71, #cbfv_73 {
  padding-left: 10px;
  font-weight: bold;
  font-size: 16px;
}
#cbfr_84, #cbfr_79, #cbfr_78 {
  position:absolute;
  left: 20px;
  width: 60%;
}
#cbfr_84 {
  top: 170px;
}
#cbfr_79 {
  top: 200px;
}
#cbfr_78 {
  top: 230px;
}
.control-label {
```

```
 width: 100%;
}
#cbfv_84, #cbfv_79, #cbfv_78 {
  font-size: 14px;
  padding-left: 6px;
}
#qrcode {
  position:absolute;
  bottom:20px;
  right:20px;
  width:130px;
}
#qrcode img {
  height:100%;
  width:100%;
  z-index:1000;
}
#qrcode a:link:after,
#qrcode a:visited:after { 
  content: " ("attr(href) ") "; 
  display:none; 
}
.membercard #msg {
```

```
 position:absolute;
  width:100%;
  text-align:center;
  top: 180px;
}
```
**Notice: at the field specific styles you must adjust your field id's**

# 6.3 BACKGROUND IMAGE

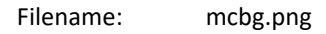

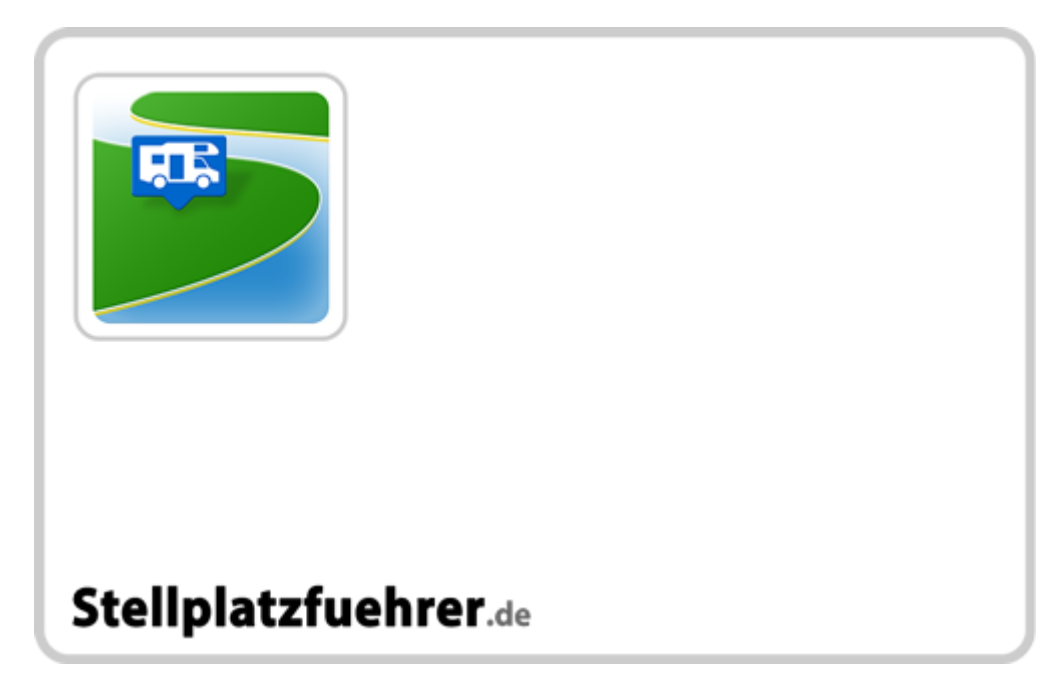